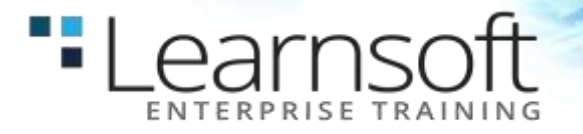

# **Project Management in Primavera P6**

**Length**: 3 Days

**Course Objectives:** Participants will gain a thorough background in the concepts of planning and scheduling.

**Summary:** This course provides hands-on training for Primavera's client/server based solution. Scheduling techniques will be covered. You will create and track an entire project to completion. You will use the three basic elements of project management: schedule, resource and costs.

# **COURSE CONTENT**

## **INTRODUCTION**

Overview of planning and scheduling Review the relationship between Primavera and the Project Management Life Cycle Identify the five process groups in the Project Management Life Cycle An introduction to Primavera P6

## **DATA, NAVIGATING, AND LAYOUTS**

Describe enterprise and project-specific data Log in Open an existing project Navigate in the Home window and Activities window Open an existing layout Customize a layout Save a layout

## **ENTERPRISE PROJECT STRUCTURE**

Describe the components that comprise the Enterprise Project Structure View the EPS

## **CREATE A PROJECT**

Create a project Navigate in the Projects window View and modify information in Project Details

## **CREATING A WORK BREAKDOWN STRUCTURE**

Define a Work Breakdown Structure Create multiple levels of a WBS hierarchy

## **ADDING ACTIVITIES**

Describe an activity and its components Describe activity types Add activities Add a Notebook topic to an activity Add steps to an activity Assign activity codes to activities

## **CREATING RELATIONSHIPS**

View a network logic diagram Differentiate between the four relationship types Create relationships in the Activity Network Create relationships in Activity Details

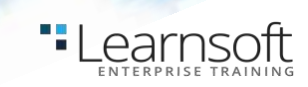

#### **SCHEDULING**

Perform a forward and backward pass Describe float and its impact on a schedule Identify loops and open ends Calculate a schedule Analyze the scheduling log report

## **ASSIGNING CONSTRAINTS**

Apply an overall deadline to a project Apply a constraint to an individual activity Add notebook topics to constrained activities Describe the available constraint types

## **MAINTAINING THE PROJECT DOCUMENTS LIBRARY**

Describe the difference between a work product and a reference document Create a document record Link the document record to a project document or work product Assign the project document to an activity or WBS

## **FORMATTING SCHEDULE DATA**

Group activities according to a specific criteria Sort activities Apply a filter Create a filter

## **ROLES AND RESOURCES**

Describe roles Views the roles dictionary Describe resources Identify the differences between labor, nonlabor and material resources View the resource dictionary

## **ASSIGNING ROLES**

Assign roles to an activity Assign rates on roles

#### **ASSIGNING RESOURCES AND COSTS**

Assign resources by role Assign labor, nonlabor, and material resources to activities Adjust Budgeted Units/Time for a resource Assign expenses to activities

## **ANALYZING RESOURCES**

Display the Resource Usage Profile Format a profile Format the timescale

## **OPTIMIZING THE PROJECT PLAN**

Analyze schedule dates Shorten a project schedule Analyze resource availability Remove resource overallocation Analyze project costs

#### **BASELINING THE PROJECT PLAN**

Create a baseline plan Display baseline bars on the Gantt Chart Modify the bars on the Gantt Chart

#### **PROJECT EXECUTION AND CONTROL**

Describe several methods for updating the project schedule Use Progress Spotlight Status activities Reschedule the project

#### **REPORTING PERFORMANCE**

Describe reporting methods Run a schedule report Create a resource report with the Report wizard Create a report using the current layout

#### **PROJECT WEBSITE**

Create and launch a project Web site Customize the appearance of a project Web site Publish activity layouts as HTML pages